## Go to [www.ferc.gov](http://www.ferc.gov/)

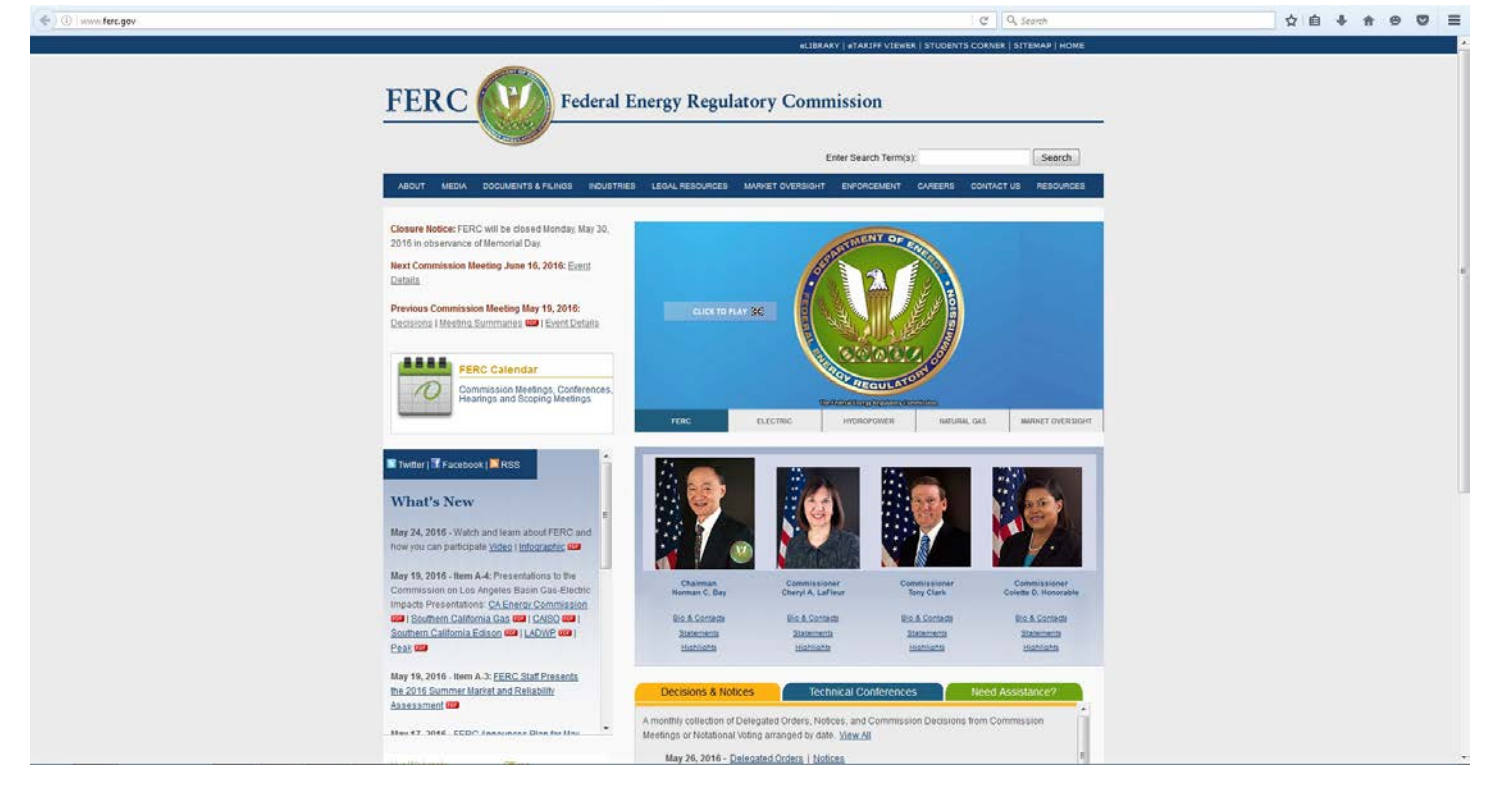

## Scroll down to find and click on "FERC Online"

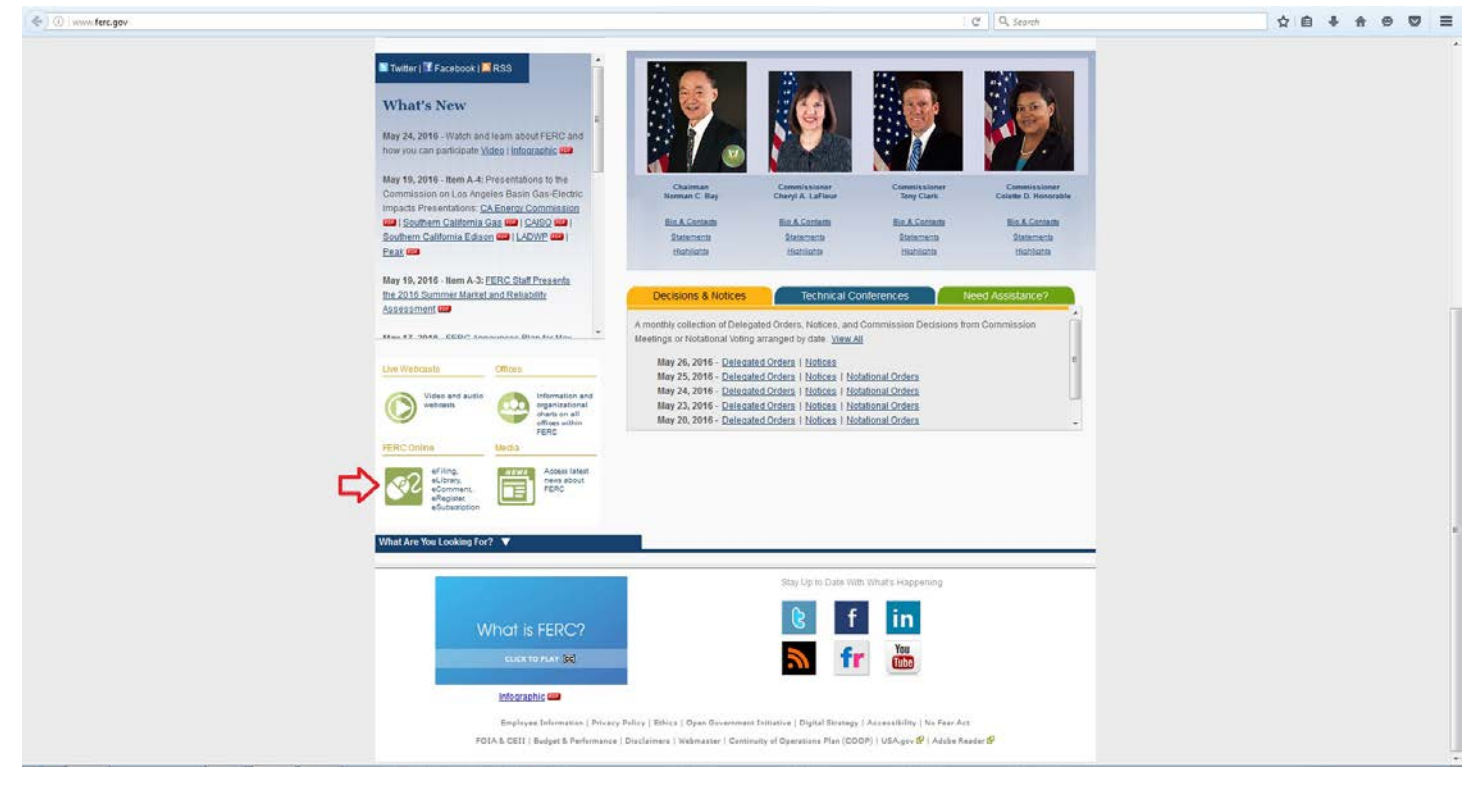

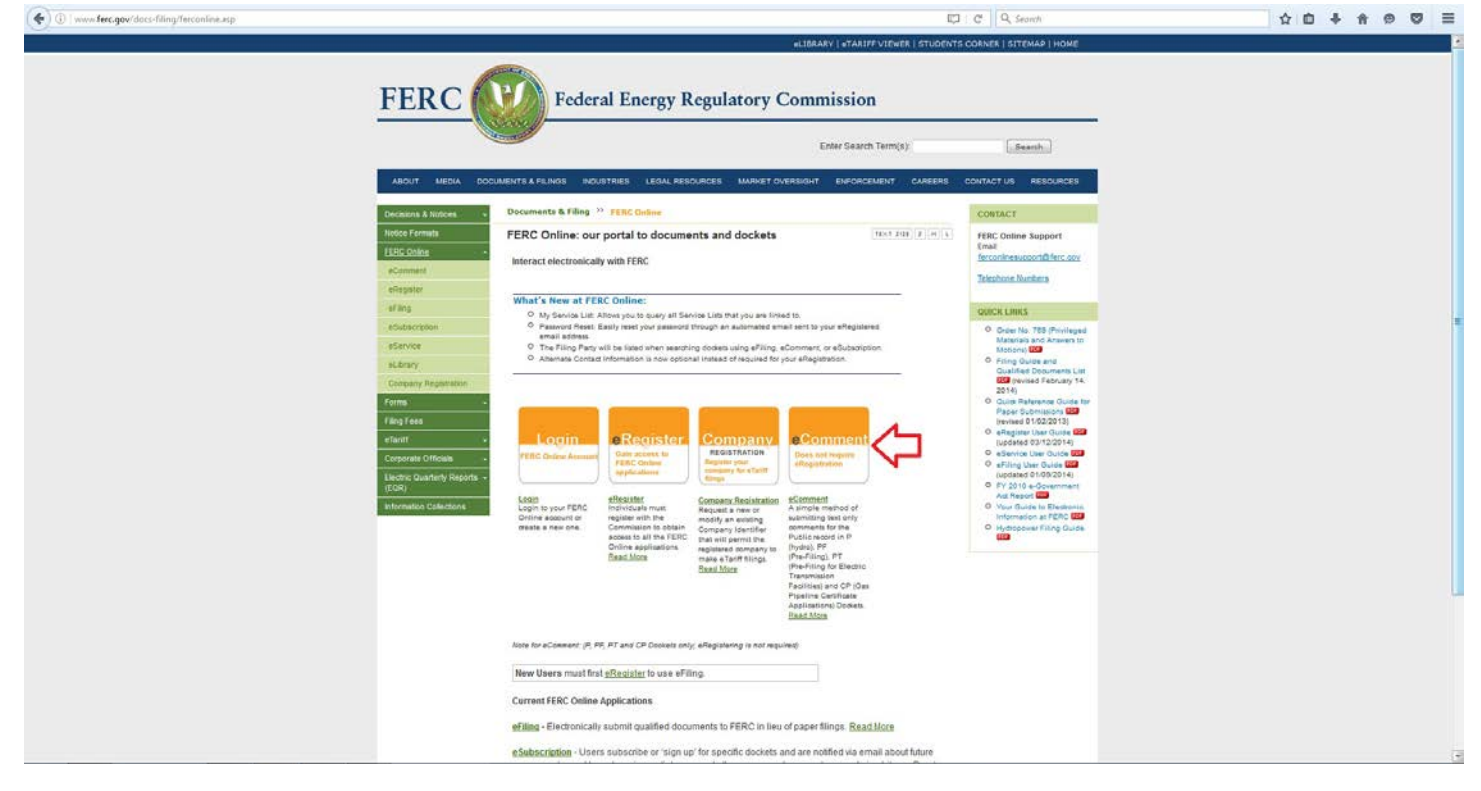

## Click on "Click here to Proceed"

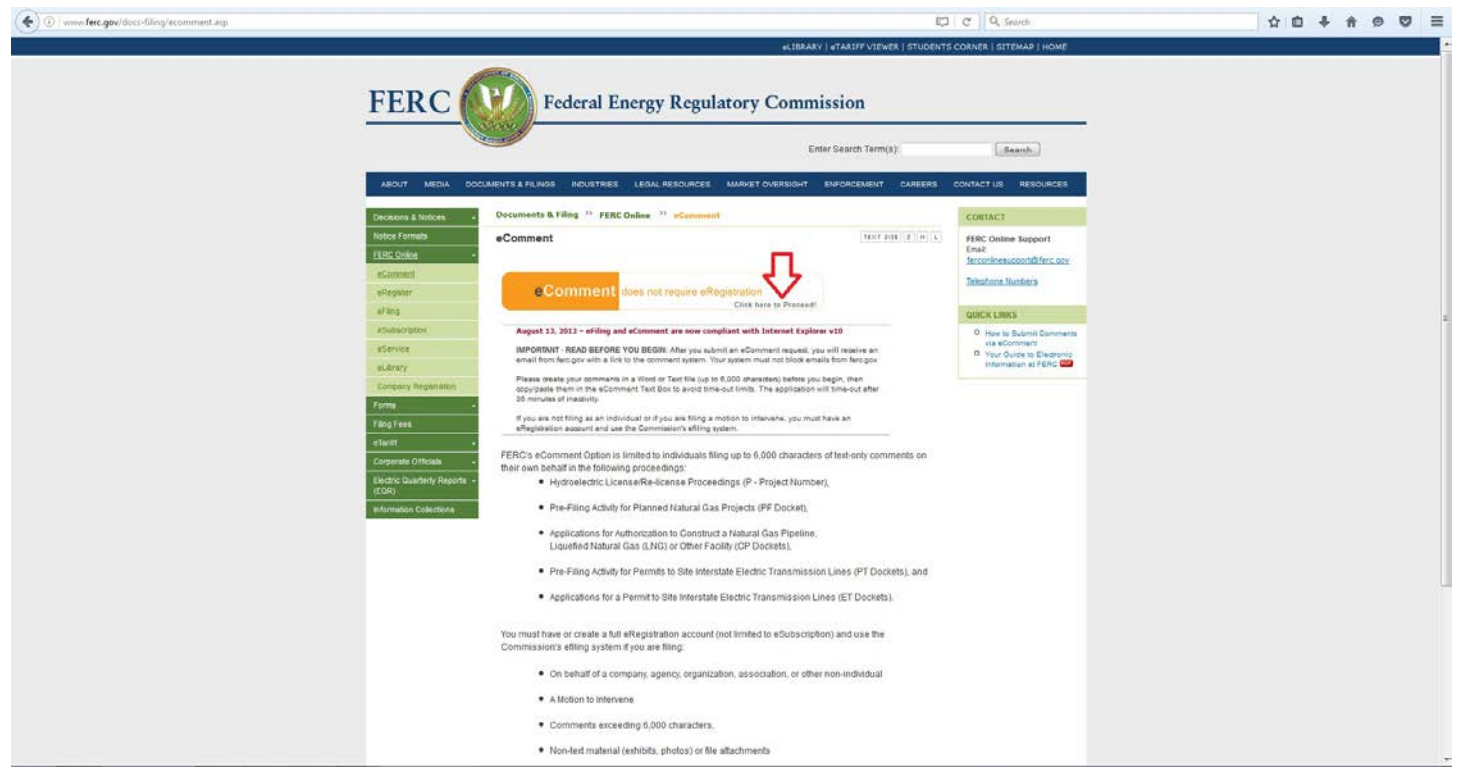

## Enter your information and the special characters and click "Authorize"

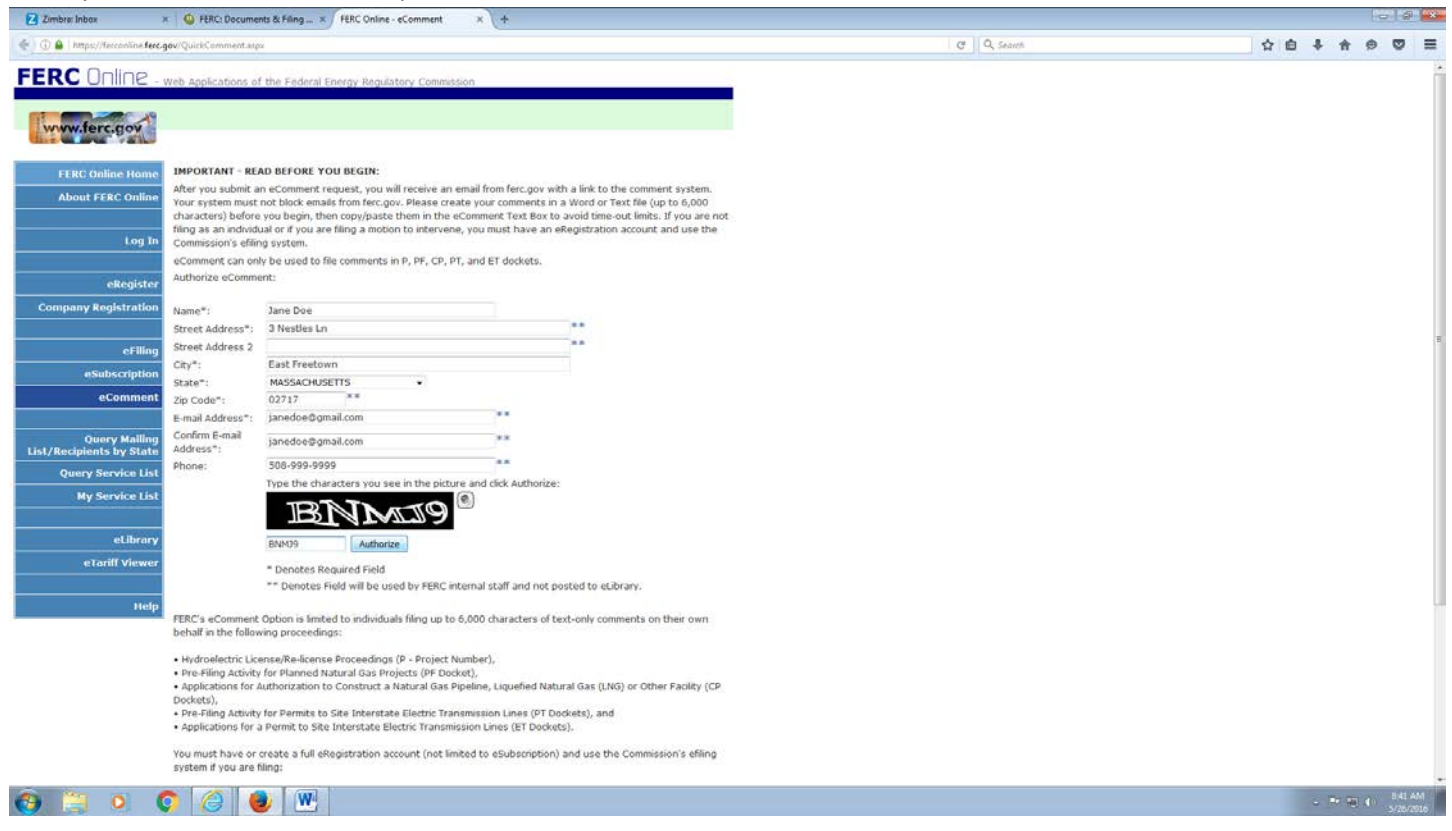

You should receive a message stating that an email has been sent to the email address you provided.

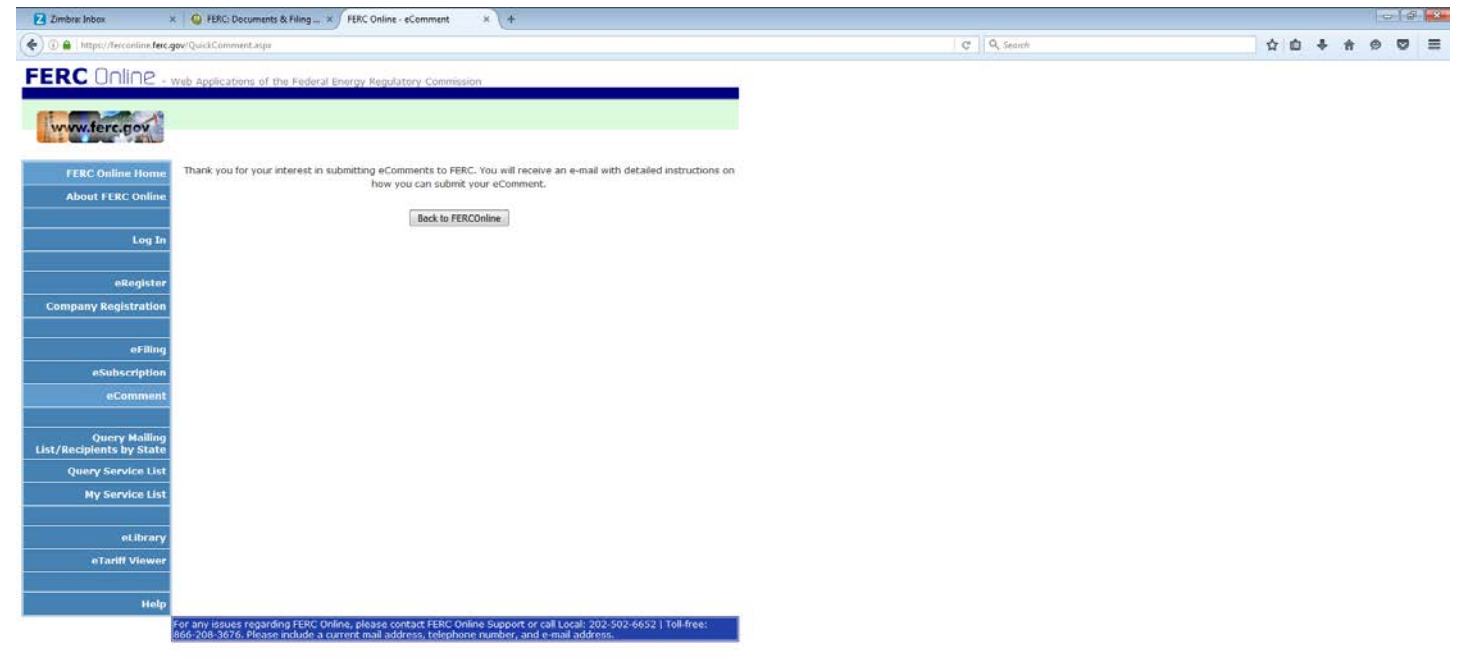

You should have a message in your e-mail from FERC like this. Click on the link to continue with the eComment process

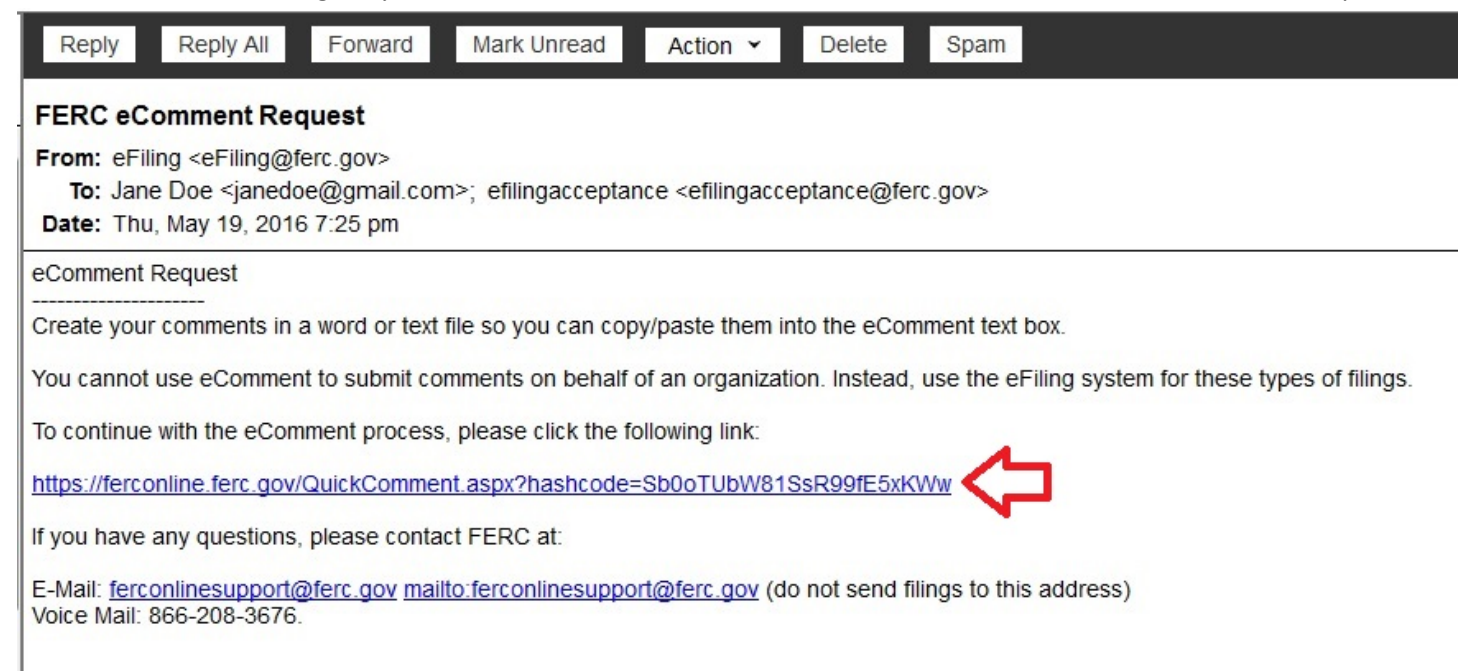

The next screen will populate your information. **1**-Enter the docket # and click search, **2**-then click the **+** sign. **3**-Enter your comments in the box below and when you are done, **4**-click Send Comment. Sample comments provided below. **FERC** Online

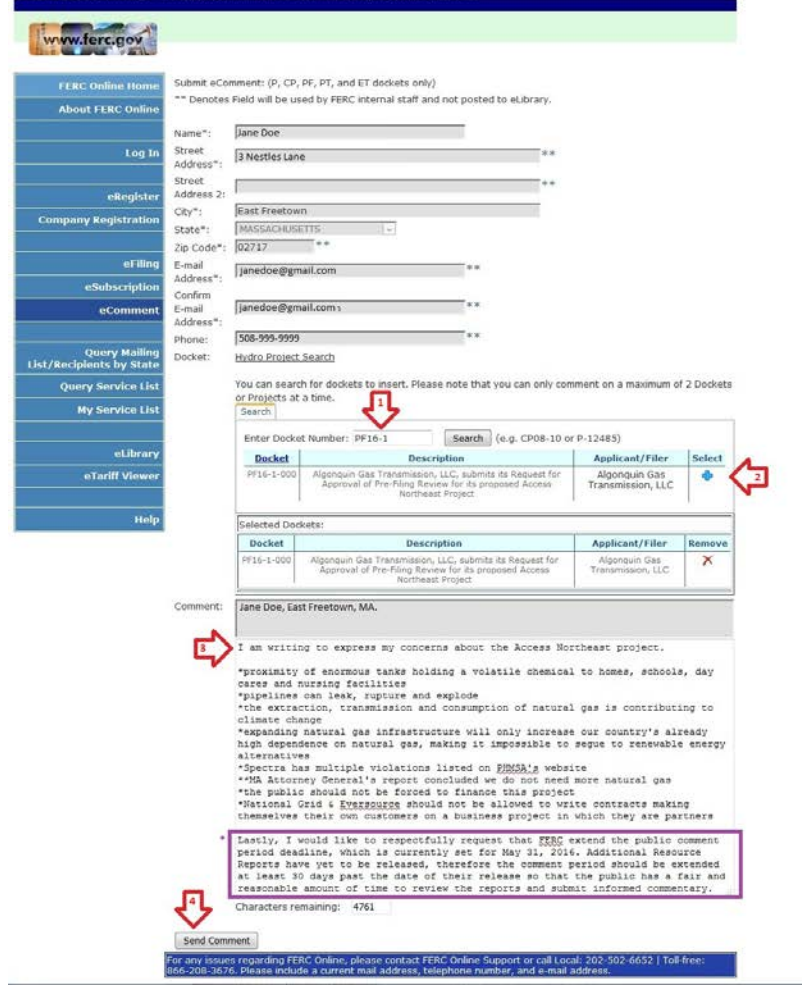

**\* Please insert the last paragraph somewhere into your comments. We need to get this deadline extended! Thanks!**